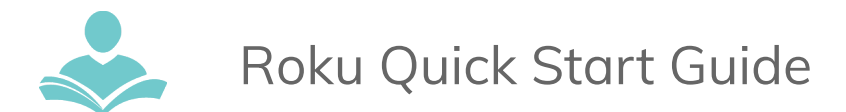

# **Roku Quick Start Guide**

A Roku is a device that allows you to stream services such as Netflix, Hulu and Disney Plus without having a smart TV or subscriptions to the streaming services.

- ITPLD Members only
- **Holdable**
- 3 week check out with no renewals

**Inside the Case:** Each item is labeled by its number and the items are listed under which device they belong to.

## **Roku**

- 1. Roku Stick
- 2. Roku Remote & extra batteries
- **Wifi** 6. Mobile Wifi Unit
- 7. USB C Cable
	- 8. Large Wall Plug
- 3. USB Power Cable 4. Roku Wall Plug
- 5. USB Power Extender Cable

# **Get Connected**

- Put the Roku Stick (1) in an available HDMI port in your TV or Computer.
- Connect the USB Power Cable (3) to the USB port in your TV or Computer. *(Top image)*
- **If your device does NOT have an USB port,** then plug the USB Power Cable (3) into an outlet using the Roku Wall Plug (4). An USB Power Extender Cable (5) is provided to reach the outlet. *(Bottom image)*
- **If using it on a TV,** select which HDMI port you want to use for the Roku Stick (it may automatically open to Roku.)
	- Look for "Roku" or "Roku Stick".
- Enter your personal wifi information into the TV or Computer once connected. A mobile wifi unit has been provided in the Roku case if you do not have wifi at home.
	- Select Settings Network Set Up Connection **Wireless**
	- Select either personal internet connection or the mobile wifi unit's

# **No internet at home? Wirelessly Connect to Your Device Using the Wifi Hotspot**

- Use the WiFi unit (6) provided with your Roku to connect to the internet.
- Turn on the wifi unit. It may need to be plugged in using the USB C Cable (7) and the Large Wall Plug (8) to keep its charge.
- Get the WiFi name and password from the main screen of the WiFi.
	- The WiFi name will flash on the screen and will start with **ITPLDMIFI**.
	- The WiFi password will also flash on the screen.
	- Write the Wifi name and password down if it flashes too fast for you.
- Enter both the WiFi name and password into the device you want to connect to the internet, in the WiFi settings.
	- From your device, select the wireless network name as displayed by the HotSpot (**name starts with ITPLDMIFI**). Click on "connect" and then when prompted, enter the wireless password.

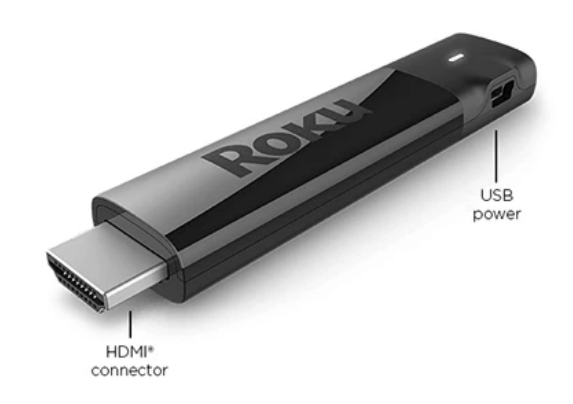

# **Handouts**

- **[ITPLD](https://docs.google.com/document/d/16F-3VTAPdNPyN8CcuPpZZ43Y0r2KMmJZnMlVKtwcHeY/edit) Roku Quick Start Guide**
- **ITPLD [Mobile](https://docs.google.com/document/d/10U6XbBARiU3D268jXA5r8inxO8MYAVkOZKUoRwuEsyc/edit) Wifi Unit Quick Start [Guide](https://docs.google.com/document/d/10U6XbBARiU3D268jXA5r8inxO8MYAVkOZKUoRwuEsyc/edit)**

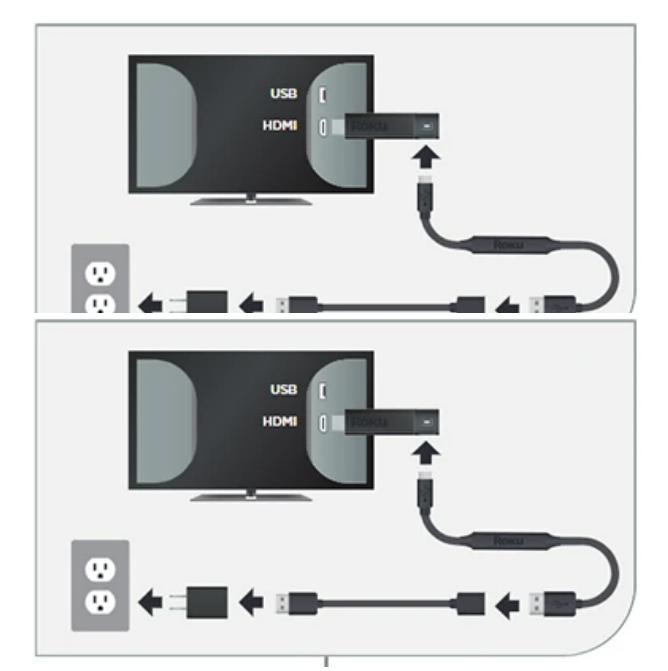

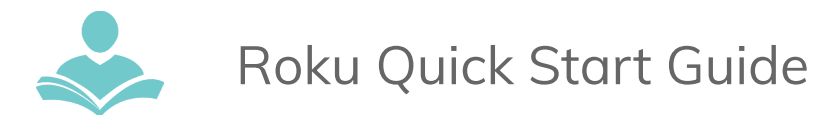

**Roku Parental Controls Guide** To access the main Netflix, Hulu and Disney Plus accounts, you will need to enter in the PIN. If you want age-appropriate content only, select the default Kids Profile, or ITPLD Kids profile. Any new profiles created will be deleted upon return to the library.

## **Netflix**

**Hulu**

● Main account PIN: 2021 Use the default Kids Profile

● Main account PIN: 2021 ● Select ITPLD Kids

#### **Amazon Prime**

**● No ability to limit. Users have access to all content.**

## **Disney+**

- Main account PIN: 2021
- Select ITPLD Kids Profile

## **Kanopy**

- Use the default Kids Profile
- Set up Parental Controls
	- Note: Parental Controls in Kanopy is Kanopy Kids, and a PIN is needed to leave the Kids Profile
	- Navigate to your Profile Name in the top right
	- Select Parental Controls
	- Select "Turn On" in Orange
	- Choose a 4 digit PIN
	- Select Save PIN

#### **Start Watching**

- With the Roku, the library provides access to the following subscriptions:
	- **Netflix, Hulu, Disney+, ESPN+, Amazon Prime**
- Use the Roku remote to navigate which streaming service you would like to use. **Extra batteries are provided for the remote.**
- PINs are set for Netflix, Hulu and Disney Plus to watch on the main account
	- Netflix PIN: 2021
	- Hulu PIN: 2021
	- Disney Plus PIN: 2021
- All passwords for the Library provided streaming services are saved onto the Roku. If you are unable to login you will need to come to the library for staff to enter the username and password. **Passwords cannot be given out over the phone.**
	- **○ Kanopy** and **Hoopla** can be accessed with your username/password or library card account

# **Contents and Replacement Fees**

- Roku: \$48
- Mobile Wifi Unit: \$133
- (2) Wall charger \$10
- (3) USB Cords \$5
- Device Case: \$13

# **Return To the Library**

● When your checkout period is over, return the Wifi HotSpot device to a staff member at the Adult Services desk. **DO NOT** return the device in the book drop or return belt.

For more assistance:

- Call us at 847-459-4100 ext. 3 to set up a free one-on-one session.
- Email us at **[adult@itpld.org](mailto:adult@itpld.org)**
- Stop by the Adult Services Desk for a quick in-person tutorial of our eResources.
- Visit: **<http://www.indiantrailslibrary.org/booksandmedia/downloadables.html>** to keep up-to-date with our latest eResources.

**Revised:** 4/1/2022